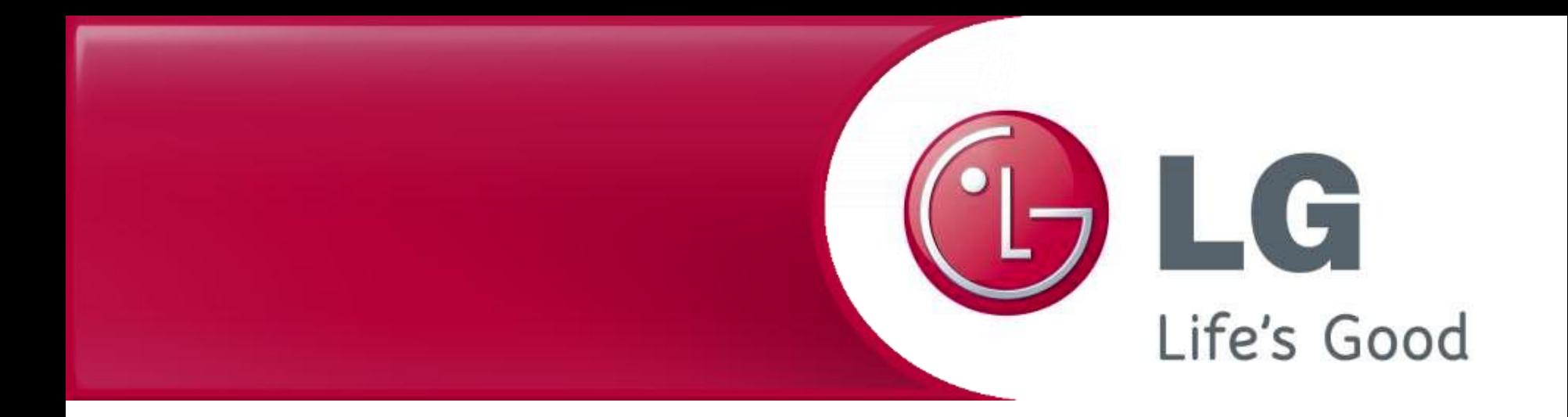

## **Обновление программы робота-пылесоса LG**

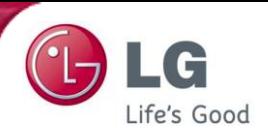

1 Сохраните файл 'Update.zip' в корневой каталог флеш-памяти не создавая дополнительных каталогов.

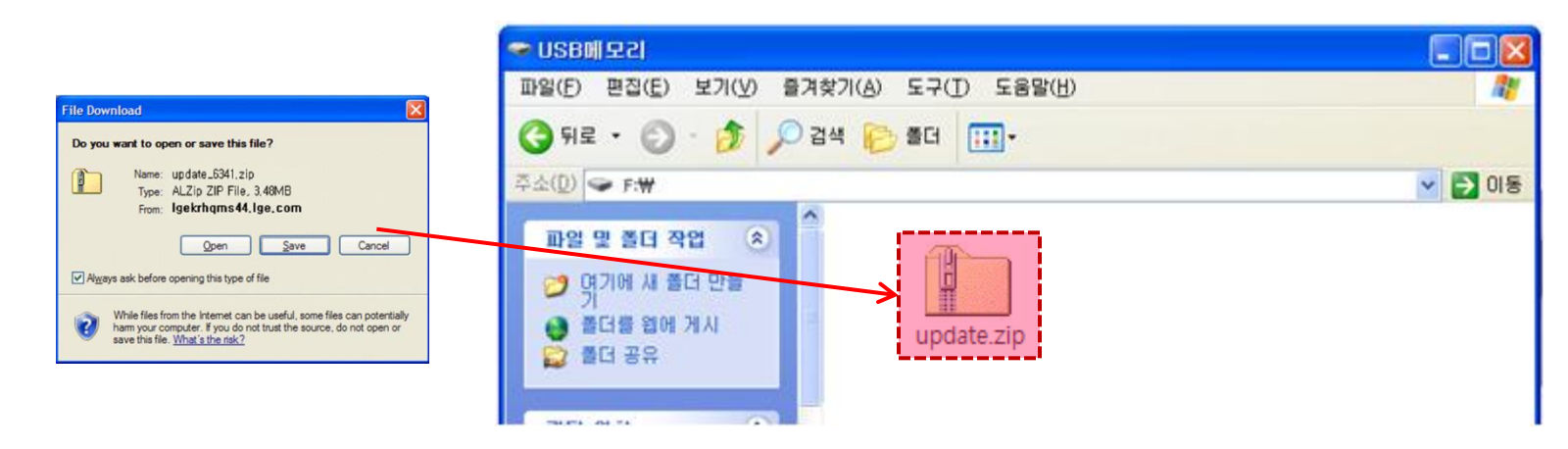

Разархивируйте файл 'update.zip' в корневой каталог. Вы увидите три файла. 2

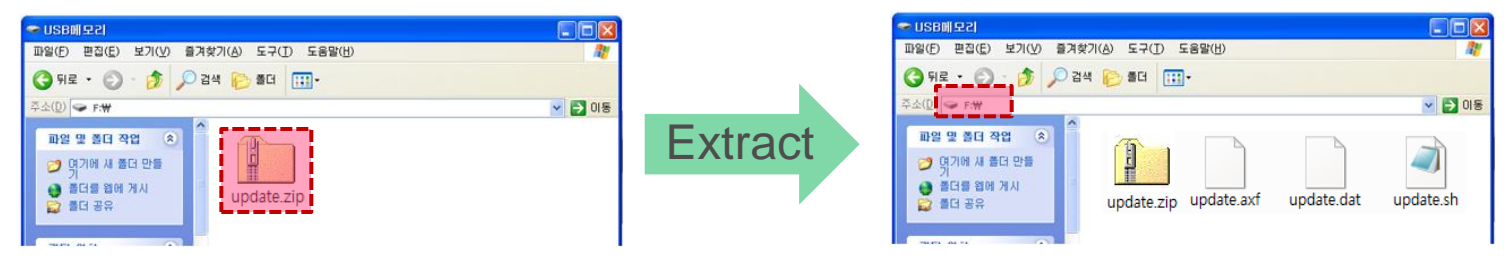

Выберите каталог для разархивирования.

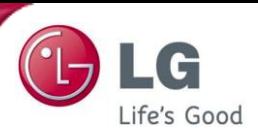

3

После завершения извлеките флеш-память из компьютера.

Для безопасного извлечения вы можете воспользоваться значком в области уведомлений.

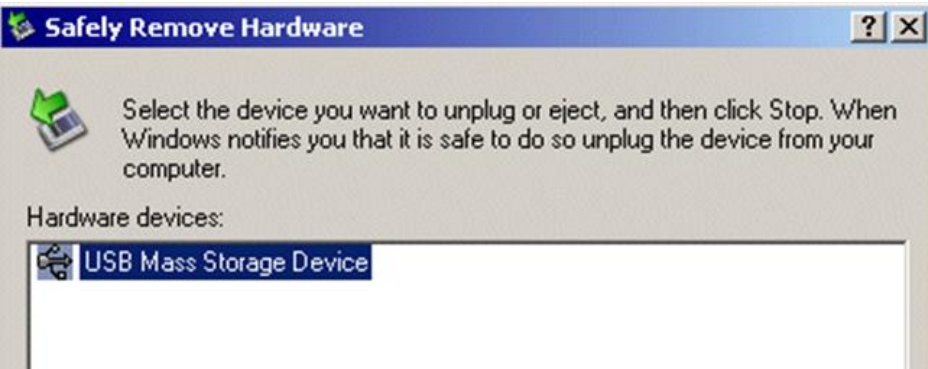

4 Отключите питание робота-пылесоса. (OFF)

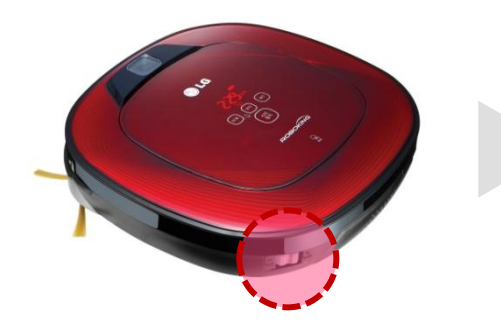

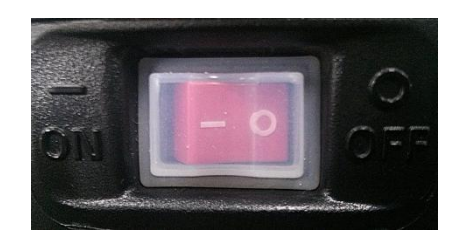

После отключения питания вставьте флеш-память в USB порт.

5

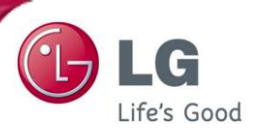

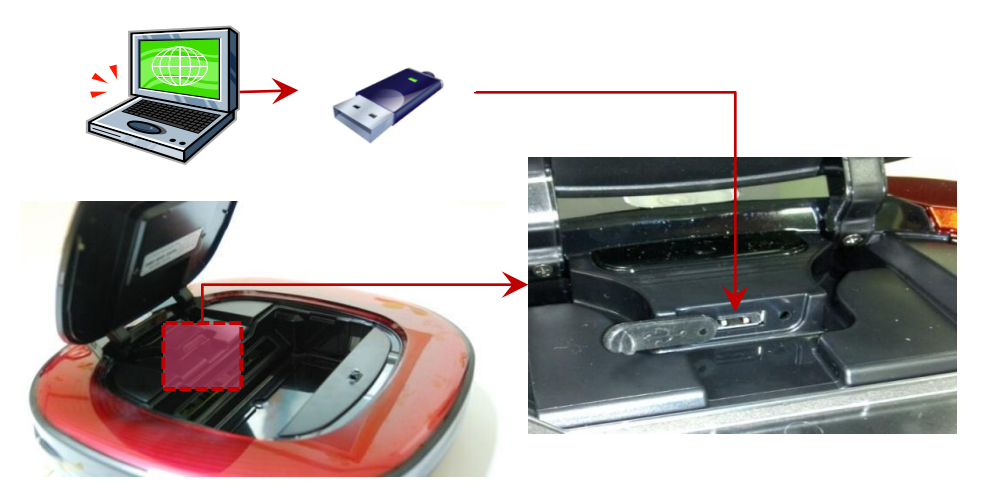

Нажмите кнопку "START/STOP', чтобы включить питание и обновление запустится автоматически с голосовым сообщением 'Программное обеспечение будет обновлено'. 6

По окончании голосовое сообщение оповестит о завершении и питание будет отключено.

(После отключения питания проверьте, чтобы не горел светодиод на нижней камере)

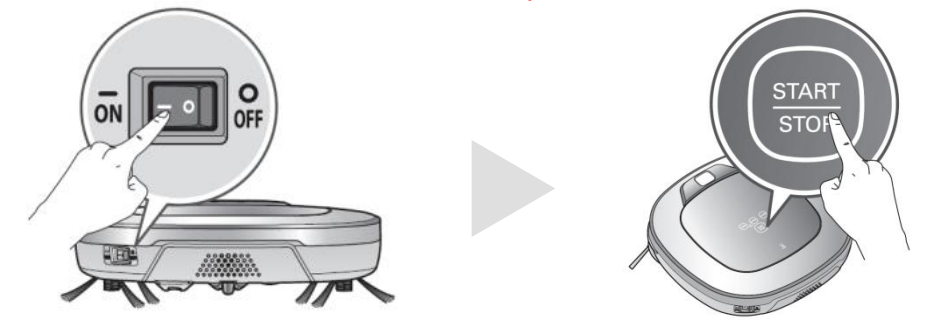

※ осторожно – Не отключайте питание робота до голосового сообщения об окончании обновления'

После отключения питания извлеките флеш-память. После включения питания Вы можете снова использовать робот-пылесос. 7